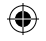

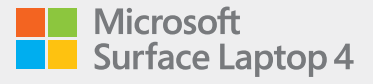

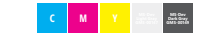

 $\bigoplus$ 

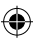

⊕

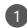

1 Windows Hello camera **1 2** Front-facing camera **1** 3 Windows Hello camera Caméra Windows Hello Cámara de Windows Hello

Caméra à l'avant Cámara frontal

**R** Power button Bouton d'alimentation Botón de encendido

4 5 Surface Connect port Port Surface Connect Puerto Surface Connect

**G** USB-A

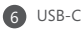

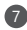

Headphone jack Prise de casque Conexión de auriculares

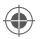

⊕

€

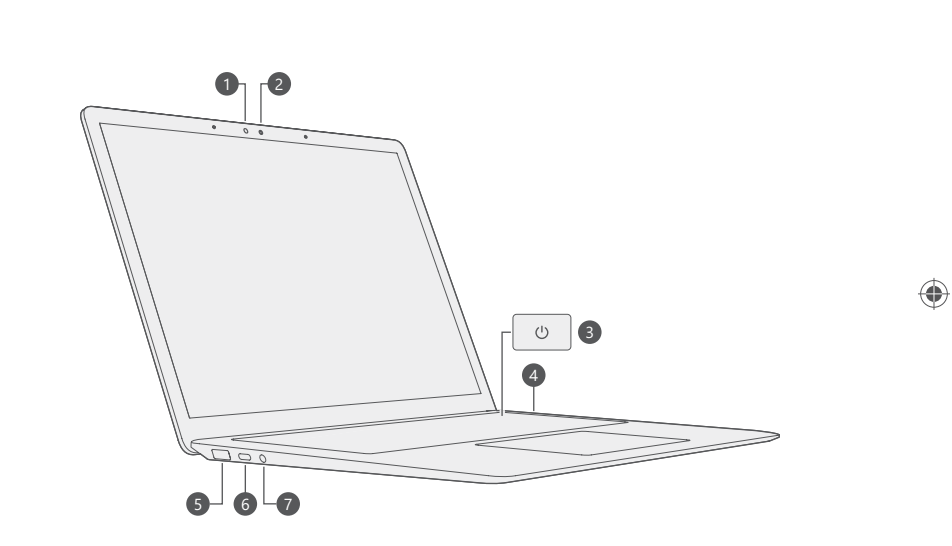

€

 $\bigoplus$ 

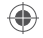

## English

#### Getting started

- 1. Plug the power cable into your Surface Laptop and then into the wall outlet.
- 2. Press the power button.
- 3. Windows will guide you through the setup process, help you connect to Wi-Fi, and choose your language preference.
- 4. Sign in with a Microsoft account.

If you already have a Microsoft account, use it to sign in and you'll be able to sync your settings and content across multiple devices.

If you need to set one up, remember that you can use any email address.

For more information about the benefits of using a Microsoft account with Surface, visit **microsoft.com/account**.

For help with setup or troubleshooting, visit **support.microsoft.com**.

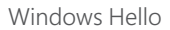

If you haven't already, set up Windows Hello using the integrated camera on Surface Laptop.

- 1. Swipe in from the right and select **All settings**.
- 2. Go to **Accounts** > **Sign-in options**.
- 3. Under **Manage how you sign in to your device**, select **Windows Hello Face** > **Set up**, and then follow the instructions.

#### To troubleshoot or learn more

Visit **aka.ms/SurfaceLaptopHelp** to learn more about your Surface Laptop. If you'd like to learn more about Windows, visit **aka.ms/WindowsHelp**. To learn more about the accessibility features of your Surface Laptop, go to the online user guide at **aka.ms/Windows-Accessibility**.

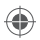

€

### Battery health

All rechargeable batteries wear out with time. To maintain your battery health and performance, follow these tips:

- Several times a week, let your battery drain below 50% before charging it.
- Avoid having your Surface Laptop plugged in 24/7.
- Store your device in a cool and dry environment.
- If you plan to store your device for a long time, charge the battery to 50% every six months.

€

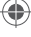

# **A** Important safety information

Read the detailed safety information for your Surface device at **aka.ms/surface-safety** or in the Surface app. To open the Surface app, select the **Start** button, enter *Surface* in the search box, then select the Surface app.

- Opening and/or repairing your device can present electric shock, device damage, fire, and personal injury risks, and other hazards. Microsoft recommends that you seek professional assistance for device repairs, and that you use caution if undertaking do-it-yourself repairs.
- Do not expose your device to rain, snow or other types of moisture. Do not use your device near water or in a damp or excessively humid location (e.g., near a shower, bath tub, sink, or swimming pool, or in a damp basement).
- Always select and use an appropriate AC power supply for your device. We recommend you use genuine Microsoft power supply units and AC power cords. A genuine Microsoft power supply unit was provided with your device.
- Use only AC power provided by a standard (mains) wall outlet. Do not use non-standard power sources, such as generators or inverters, even if the voltage and frequency appear acceptable.
- Do not overload your wall outlet, extension cord, power strip, or other electrical receptacle.
- For devices with folding or removable AC adapter prongs, see the Surface app or **aka.ms/surface-safety** for more information regarding use.
- Avoid prolonged skin contact with the DC connector when the PSU is plugged into a power source because it may cause discomfort or injury.
- Arrange all cables and cords so that people and pets are not likely to trip over or accidentally pull on them as they move around or walk through the area. Do not allow children to play with cables and cords.

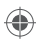

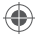

- Protect cords from being pinched or sharply bent, particularly where they connect to a wall power (mains) outlet, the power supply unit, and your device.
- If a power cord becomes warm, frayed, cracked or damaged in any way, stop using it immediately.
- For devices equipped with power cords with removable prongs and a universal power supply, make sure the prong assembly is properly configured for the power outlet and fully seated into the power supply before plugging the AC power supply into a power (mains) outlet.
- Improper use of your device's battery may result in fire or explosion. Do not heat, open, puncture, mutilate, or dispose of your device or its battery in fire. Do not leave or charge your device in direct sunlight for an extended period of time. Doing so may cause damage or melt the battery.

Please see the Surface app or **aka.ms/surface-safety** for more safety topics, including:

• Hearing conservation

• Interference with medical devices

- Awareness of surroundings
- Heat related concerns
- Choking hazard/small parts
- Broken glass • Photosensitive seizures
- 
- Musculoskeletal disorders

#### Recycling and regulatory information

You can find important recycling and regulatory information about your Surface online at **aka.ms/surface-regulatory** or in the Surface app using the following steps: Open the Surface app, select **Safety, regulatory, and warranty info** tab, and select **Regulatory information** tab.

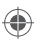

Limited hardware warranty & agreement

With the Manufacturer's Limited Hardware Warranty & Agreement, you get:

- One year of warranty for hardware defects and malfunctions
- 90 days of technical support for preinstalled software from the experts at the Microsoft Answer Desk for Surface

To see the full terms of the Limited Warranty & Agreement, go to **aka.ms/surface-warranty**. Or you can find it in the Surface app.

• Select the **Start** button and enter *Surface* in the search box, then select the Surface app in the list of results.

If you live in the United States, please read the binding arbitration clause and class action waiver in Section 11 at **aka.ms/us-hw-warr-arbitration-clause**. It affects how disputes between you and Microsoft are resolved. It binds you and Microsoft. Disputes are resolved individually before a neutral arbitrator whose decision will be final—not before a judge or jury, and not in a class or representative proceeding.

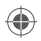

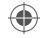

## Français

Pour commencer

- 1. Branchez le câble d'alimentation dans votre Surface Laptop et dans la prise murale.
- 2. Appuyez sur le bouton d'alimentation.
- 3. Windows vous guidera dans le processus d'installation, vous aidera à vous connecter au réseau Wi-Fi et à choisir votre préférence de langue.
- 4. Connectez-vous à un compte Microsoft.

Si vous possédez déjà un compte Microsoft, utilisez-le pour vous connecter. Vous pourrez alors synchroniser vos paramètres et votre contenu sur plusieurs appareils. Si vous devez établir un compte Microsoft, rappelons que vous pouvez utiliser n'importe quelle adresse électronique.

Pour en savoir plus sur les avantages liés à l'utilisation d'un compte Microsoft avec Surface, consultez la page **microsoft.com/account**.

Pour obtenir de l'aide sur la configuration ou le dépannage, visitez **support.microsoft.com**.

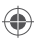

### Windows Hello

Si vous ne l'avez pas déjà fait, configurez Windows Hello à l'aide de la caméra intégrée du Surface Laptop.

- 1. Effectuez un mouvement de balayage à partir de la droite et accédez à **Tous les paramètres**.
- 2. Accédez à **Comptes** > **Options de connexion**.
- 3. Sous **Gérer la façon dont vous vous connectez à votre appareil**, sélectionnez **Windows Hello** > **Configurer**, puis suivez les instructions.

Dépannage et renseignements supplémentaires

Visitez **aka.ms/SurfaceLaptopHelp** pour en savoir plus sur votre Surface Laptop. Si vous voulez en savoir plus sur Windows, consultez la page **aka.ms/WindowsHelp**. Pour en savoir plus sur les fonctionnalités d'accessibilité de votre Surface Laptop, consultez le guide de l'utilisateur en ligne à l'adresse **aka.ms/Windows-Accessibility**.

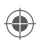

### Intégrité de la batterie

Toutes les batteries rechargeables s'usent avec le temps. Pour maintenir l'intégrité de la batterie ainsi que sa performance, veuillez suivre les conseils suivants :

- Plusieurs fois par semaine, laissez votre batterie se vider à 50 % de sa capacité avant de la recharger.
- Évitez de laisser votre Surface Laptop branché en tout temps.
- Rangez votre appareil dans un environnement frais et sec.
- Si vous prévoyez de ranger votre appareil pendant une longue période, chargez la batterie à 50 % tous les six mois.

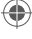

#### Informations importantes sur la sécurité

Lisez les informations détaillées de sécurité de votre appareil Surface sur **aka.ms/surface-safety** ou dans l'application Surface. Pour ouvrir l'application Surface, sélectionnez le bouton **Démarrer**, entrez *Surface* dans la zone de recherche, puis sélectionnez l'application Surface.

- Ouvrir ou tenter de réparer votre appareil peut entraîner des risques de décharge électrique, de dommages à l'appareil, d'incendie, de blessures corporelles, ainsi que d'autres risques. Microsoft vous recommande de communiquer avec des personnes qualifiées pour réparer votre appareil et de faire preuve de prudence si vous décidez d'effectuer vous-même les réparations.
- N'exposez pas votre appareil à la pluie, à la neige ou à d'autres types d'humidité. N'utilisez pas votre appareil près d'une source d'eau ou dans un environnement mouillé ou excessivement humide (p. ex., près d'une douche, d'une baignoire, d'un évier ou d'une piscine, ou dans un sous-sol humide).
- Sélectionnez et utilisez toujours un bloc d'alimentation c.a. approprié pour votre appareil. Nous recommandons l'utilisation d'un bloc d'alimentation et d'un câble d'alimentation c.a. d'origine Microsoft. Un bloc d'alimentation d'origine Microsoft a été fourni avec votre appareil.
- Utilisez uniquement une source d'alimentation c.a. fournie par une prise de courant murale standard (prise secteur). N'utilisez pas de sources d'alimentation non standard, comme des générateurs ou des inverseurs, même si leur tension et leur fréquence semblent acceptables.
- Ne surchargez pas la prise murale, la rallonge électrique, la multiprise ou toute autre prise de courant.
- Pour les appareils avec un adaptateur secteur pliable ou amovible, consultez l'application de Surface ou rendez-vous sur **aka.ms/surface-safety** pour plus d'informations sur l'utilisation.
- Évitez le contact prolongé de la peau avec le connecteur c.c. lorsque l'alimentation est branchée dans une source d'alimentation, car elle peut causer de l'inconfort ou des blessures.
- Disposez tous les câbles et les cordons de sorte que les gens et les animaux domestiques qui se déplacent autour ne trébuchent

pas sur ceux-ci et ne les débranchent pas accidentellement. Ne laissez pas les enfants jouer avec les câbles et les cordons.

- Évitez que les câbles soient pincés ou pliés à l'excès, notamment aux points de raccordement à la prise de courant murale (prise secteur), au bloc d'alimentation et à l'appareil.
- Si un câble d'alimentation est chaud, effiloché, fissuré ou endommagé de quelque manière que ce soit, cessez immédiatement de l'utiliser.
- Pour les appareils munis de câbles d'alimentation avec des broches amovibles et un bloc d'alimentation universel, assurez-vous que l'assemblage des broches est correctement configuré pour la prise de courant et complètement inséré dans le bloc d'alimentation avant de brancher le bloc d'alimentation c.a. dans la prise de courant (prise secteur).
- Une utilisation inappropriée de la batterie de votre appareil peut entraîner un incendie ou une explosion. Assurez-vous de ne pas chauffer, ouvrir, piquer, détruire ni jeter votre appareil ou sa batterie dans le feu. Ne laissez pas ni ne chargez pas votre appareil directement sous les rayons du soleil pendant une période prolongée. Cela pourrait endommager ou faire fondre la batterie.

Veuillez consulter l'application Surface ou **aka.ms/surface-safety** pour obtenir d'autres conseils de sécurité, incluant :

- Protection auditive
- 
- Conscience de l'environnement
- Sécurité relative à la chaleur
- Risque d'étouffement/petites pièces
- Interférence avec les dispositifs médicaux
- Verre cassé
- Crises épileptiques photosensibles
- Troubles musculosquelettiques

#### Recyclage et renseignements réglementaires

Vous trouverez des informations importantes sur le recyclage ainsi que des renseignements réglementaires sur votre Surface en ligne en vous rendant sur **aka.ms/surface-regulatory** ou dans l'application Surface en utilisant les étapes suivantes : Ouvrez l'application Surface, sélectionnez l'onglet **Informations sur la sécurité, la réglementation et la garantie** et sélectionnez l'onglet **Renseignements réglementaires**.

#### Garantie matérielle limitée et accord

Avec la garantie matérielle limitée du fabricant et l'accord, vous obtenez :

- Un an de garantie pour les défauts matériels et les dysfonctionnements
- 90 jours de support technique pour les logiciels préinstallés auprès des experts du Microsoft Answer Desk pour Surface

Pour voir les conditions complètes de la garantie limitée et de l'accord, visitez **aka.ms/surface-warranty**. Celles-ci sont également disponibles dans l'application Surface.

• Sélectionnez le bouton **Démarrer** et entrez *Surface* dans la zone de recherche, puis sélectionnez l'application Surface dans la liste des résultats.

Si vous habitez aux États-Unis, veuillez lire la clause d'arbitrage exécutoire et la renonciation aux recours collectifs de la section 11 disponible en ligne à l'adresse **aka.ms/us-hw-warr-arbitration-clause**. Celles-ci affectent la façon dont les litiges entre vous et Microsoft sont résolus. C'est une clause contraignante. Les conflits sont gérés individuellement par un arbitre neutre dont la décision est irrévocable, et non par un juge ou un jury ni par l'intermédiaire d'un recours collectif ou d'une procédure représentative.

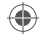

## Español

#### Pasos iniciales

- 1. Conecta el cable de alimentación a tu Surface Laptop y luego a la toma de pared.
- 2. Presiona el botón de encendido.
- 3. Windows te guiará por el proceso de configuración, te ayudará a conectarte a Wi-Fi y te permitirá elegir la preferencia de idioma.
- 4. Inicia sesión con una cuenta de Microsoft.

Si ya dispones de una cuenta de Microsoft, úsala para iniciar sesión y poder sincronizar las opciones de configuración y el contenido entre varios dispositivos.

Si necesitas configurar una cuenta de Microsoft, recuerda que puedes usar cualquier dirección de correo electrónico.

Para más información sobre las ventajas de usar una cuenta de Microsoft con Surface, visita **microsoft.com/account**.

Para obtener ayuda con la configuración o solución de problemas, visita **support.microsoft.com**.

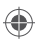

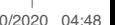

#### Windows Hello

Si aún no has configurado Windows Hello, hazlo con la cámara integrada de Surface Laptop.

- 1. Desliza el dedo rápidamente desde el borde derecho y selecciona **Configuración**.
- 2. Ve a **Cuentas** > **Opciones de inicio de sesión**.
- 3. En **Administrar cómo iniciar sesión en tu dispositivo**, selecciona **Rostro de Windows Hello** > **Configurar** y sigue las instrucciones.

#### Solucionar problemas u obtener más información

Visita **aka.ms/SurfaceLaptopHelp** para obtener más información sobre tu Surface Laptop. Si quieres más información sobre Windows, visita **aka.ms/WindowsHelp**. Para más información sobre las características de accesibilidad de tu Surface Laptop, consulta la guía del usuario en línea en **aka.ms/Windows-Accessibility**.

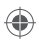

⊕

#### Mantenimiento de la batería

Todas las baterías recargables se desgastan con el tiempo. Para conservar el estado y rendimiento de la batería, sigue estas sugerencias:

- Varias veces por semana, deja que la batería se descargue más de la mitad antes de cargarla.
- Evita tener tu Surface Laptop enchufada las 24 horas del día, los 7 días de la semana.
- Guarda tu dispositivo en un lugar fresco y seco.
- Si tienes pensado guardar tu dispositivo durante un tiempo prolongado, carga la batería al 50 % cada seis meses.

## **A** Información importante sobre seguridad

Consulta la información detallada sobre seguridad para tu dispositivo Surface en **aka.ms/surface-safety** o en la app Surface. Para abrir la app Surface, selecciona el botón **Inicio**, escribe *Surface* en el cuadro de búsqueda y selecciona la app Surface.

- La apertura o reparación del dispositivo puede resultar en descargas eléctricas, daños en el dispositivo, incendio y lesiones, y otros peligros. Microsoft recomienda que solicites la ayuda de un profesional para reparar el dispositivo y que tengas cuidado si lo haces tú mismo.
- No expongas el dispositivo a la lluvia, nieve ni otros tipos de humedad. No uses el dispositivo cerca del agua ni en una ubicación excesivamente húmeda (por ejemplo, cerca de una ducha, bañera, lavabo, piscina o en un sótano húmedo).
- Selecciona y usa siempre un alimentador de CA adecuado para tu dispositivo. Recomendamos que uses alimentadores originales de Microsoft y cables de alimentación de CA. Con tu dispositivo se incluyó un alimentador original de Microsoft.
- Usa solamente la alimentación de CA proporcionada por un enchufe de pared estándar. No utilices fuentes de alimentación no estándar, como generadores o inversores, aunque el voltaje y la frecuencia parezcan adecuados.
- No sobrecargues el enchufe de pared, el alargador, la regleta ni ningún otro receptáculo eléctrico.
- Para los dispositivos con clavijas de adaptador de CA plegables o extraíbles, consulta la app Surface o **aka.ms/surface-safety** para obtener más información sobre el uso.
- Evita un contacto prolongado con la piel con el conector de CC cuando la PSU está conectada a una fuente de alimentación, ya que puede causar molestias o lesiones.
- Coloca todos los cables de modo que sea poco probable que personas o mascotas puedan tropezar o tirar de ellos por accidente cuando se desplacen por la zona. No permitas que los niños jueguen con los cables.
- Evita que los cables se enganchen o se retuerzan, especialmente cuando estén conectados a la toma de corriente, al

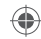

alimentador o al dispositivo.

- Si un cable de alimentación se calienta, se deshilacha, se quiebra o sufre algún tipo de daño, deja de usarlo de inmediato.
- En los dispositivos con cables de alimentación con las pinzas de CA extraíbles y una fuente de alimentación universal, antes de enchufar el alimentador de CA a una toma de pared, asegúrate de que el conjunto de pinzas tenga la configuración adecuada para la toma de pared y de que encajen completamente en la fuente de alimentación.
- El uso inadecuado de la batería del dispositivo podría resultar en un incendio o explosión. No calientes, abras, perfores, mutiles o arrojes el dispositivo ni su batería al fuego. No expongas ni cargues el dispositivo a la luz directa del sol durante períodos prolongados. Hacerlo podría dañar o derretir la batería.

Consulta la app Surface o **aka.ms/surface-safety** para obtener más información sobre los temas de seguridad, entre los que se incluye:

- Seguridad de audición
- Conocimiento del entorno
- Preocupaciones relacionadas con el calor
- Peligro de asfixia o piezas pequeñas
- Interferencia con dispositivos médicos
- Cristal roto
- Epilepsia fotosensitiva
- Trastornos musculoesqueléticos

### Información normativa y sobre reciclaje

Encontrarás información normativa y sobre reciclaje en relación con tu Surface en línea en **aka.ms/surface-regulatory** o en la app Surface siguiendo estos pasos: Abre la app Surface, selecciona la pestaña **Salud y seguridad, garantía e información reglamentaria** y luego selecciona la pestaña **Información reglamentaria**.

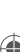

### Garantía limitada y contrato de hardware

Con la garantía limitada y el contrato de hardware del fabricante, consigues lo siguiente:

- Un año de garantía para defectos y errores de funcionamiento de hardware.
- 90 días de soporte técnico para software preinstalado de parte de los expertos de Microsoft Answer Desk para Surface.

Para ver todos los términos de la Garantía limitada y contrato, consulta **aka.ms/surface-warranty**. O bien, puedes encontrarlos en la app Surface.

• Selecciona el botón **Inicio**, escribe *Surface* en el cuadro de búsqueda y luego selecciona la app Surface de la lista de resultados.

Si vives en Estados Unidos, lee la cláusula de arbitraje y renuncia de juicio colectivo vinculantes de la Sección 11 en **aka.ms/us-hw-warr-arbitration-clause**. Esta afecta a la manera en que las disputas entre tú y Microsoft se resuelven. Te vincula a ti y a Microsoft. Las disputas se resuelven individualmente ante un árbitro neutro cuya decisión será final, no ante un juez o jurado, ni tampoco en un juicio colectivo o representante.

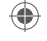

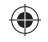

 $\bigoplus$ 

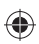

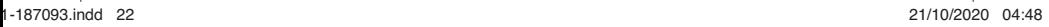

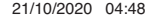

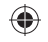

 $\bigoplus$ 

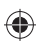

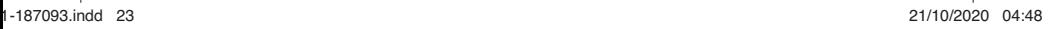

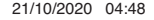

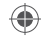

# **support.microsoft.com**

© 2021 Microsoft. M1165223-001

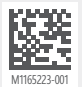

1-187093.indd 24 21/10/2020 04:48

 $\bigoplus$